## **IS/STAG: Rozvrh – studenta, předmětu, vyučujícího**

## **Zadání:**

Exportujte svůj rozvrh ve formátu PDF. Zobrazte si rozvrh předmětu Makroekonomie ve variantě pro prezenční studium a zjistěte, kdo vede přednášky. Dále vizualizujte rozvrh vyučujícího a zjistěte konzultační hodiny.

Projekt OP VK č. CZ.1.07/2.2.00/29.0005

"Zkvalitnění výuky a poskytovaných služeb Podporující rovný přístup ke vzdělávání na SU v Opavě"

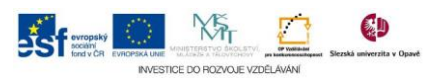

## **Algoritmus řešení:**

- 1. Po přihlášení do systému IS/STAG klikněte na menu "Prohlížení IS/STAG"
- 2. Klikněte na položku "Studenti" na levé straně aktuální stránky
- 3. Do položky "Os. číslo" formuláře "Student" vepište své osobní číslo, potvrďte tlačítkem "Hledat"
- 4. V dolní části stránky "Student" vyberte záložku "Rozvrh"
- 5. Na stránce s rozvrhem vyberte v levé horní části stránky z nabídky "Tisk/export" ikonu "PDF" v novém okně se zobrazí rozvrh, ikonou "Stáhne dokument" jej můžete uložit na disk, křížkem aktuální okno zavřeme a vraťte se tak na stránku s rozvrhem
- 6. Klikněte na položku "Předměty" na levé straně stránky
- 7. Do pole "Název" zadejte nejprve "%ekonomie%" a potvrďte a všimněte si nalezených položek Pozn.: znak % funguje jako zástupný znak – lze využít v případě zadávání

údajů do formulářů IS/STAG v případě, že si uživatel jist správným úplným názvem

- 8. Hledání upravte zadáním následujících údajů "Zkratka pracoviště": "EVS" a "Název předmětu": "%ekonomie"
- 9. Nalezněte řádek se zkratkou "NPMAB" a kliknutím na "Makroekonomie" zobrazte katru kurzu
- 10. Na kartě kurzu vyberte záložku "Rozvrh", v dolní části obrazovky si všimněte legendy, najděte přednášku a kliknutím na ikonu "Vyučující rozvrhové akce …" zjistěte jména přednášejících
- 11. Kliknutím na jméno kantora v nabídce "Vyučující rozvrhové akce ..." zobrazíme jeho rozvrh

Pozn.: Všimněte si, že se zobrazila karta "Učitel" v jejíž horní části se nalézá vyhledávací formulář a v levém menu aktuální stránky máme aktivní položku "Učitelé"

Projekt OP VK č. CZ.1.07/2.2.00/29.0005

"Zkvalitnění výuky a poskytovaných služeb Podporující rovný přístup ke vzdělávání na SU v Opavě"

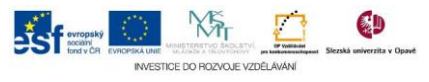